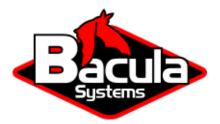

# **OpenStack Cinder Plugin**

**Bacula Systems Documentation** 

# Contents

| 1 | Scope                                                                                                    | 3                                 |
|---|----------------------------------------------------------------------------------------------------|-----------------------------------|
| 2 | Features                                                                                                    | 3                                 |
| 3 | Architecture3.1Cinder Bacula Driver Backup3.2Cinder Bacula Driver Restore3.3Encrypted Volume Support                                        | <b>3</b><br>3<br>5<br>5           |
| 4 | Installation         4.1       Steps         4.2       bacula-dir.conf.sample file         4.3       Result                                 | 5<br>6<br>7<br>7                  |
| 5 | Configuration         5.1       Configuring the Backint Parameter File                                                                      | <b>7</b><br>9                     |
| 6 | Operations6.1Bacula Enterprise Openstack Procedures6.2Backup in Openstack Cinder6.3Restore in Openstack Cinder6.4Query6.5Interactive Delete | <b>11</b><br>11<br>15<br>28<br>32 |
| 7 | Backup and Restore Strategies7.1Installing Bacula Client on Each Guest7.2Cinder Driver Backup with Openstack Plugin                         | <b>33</b><br>33<br>34             |
| 8 | Troubleshooting                                                                                                    | 34                                |
| 9 | Limitations                                                                                                    | 34                                |

# Contents

**Important:** Remember to read the Best Practices chapter common for all of our hypervisor plugins.

The following article aims at presenting the reader with information about the Bacula Enterprise Openstack Cinder Plugin. Through subchapters, more in-depth information can be found about the following topics:

# 1 Scope

The Bacula Enterprise Openstack-VM Plugin currently supports the following platforms:

- 2024.1 Caraval
- 2023.2 Bobcat
- 2023.1 Antelope

# 2 Features

The main feature of Bacula Enterprise Openstack Cinder Plugin is to offer Full block level backup and restore of instance volume(s).

# **3 Architecture**

**Bacula Enterprise Openstack-VM Plugin** is a Bacula File Daemon plugin built over Openstack Cinder-Backup service.

All information is obtained using a custom implementation of a Cinder-Backup driver feeding data from Openstack to Bacula or the other way around.

Below, there is a simplified vision of the architecture of this plugin within a generic **Bacula Enterprise** deployment:

## 3.1 Cinder Bacula Driver Backup

During volume backup operations, for every file to backup, the bacula driver will:

- Keep track of backup file name
- Snapshot volume
- Create a FIFO (named pipe) from Openstack to Bacula
- Send relevant command to Bacula to synchronize the named pipe
- Return opened FIFO for Cinder to write into.

Once all files are backed up, the process must be stopped by:

- Closing the named pipe
- Gathering logs from Bacula
- · Checking the list of backup files and job statuses
- Deleting the named pipe.

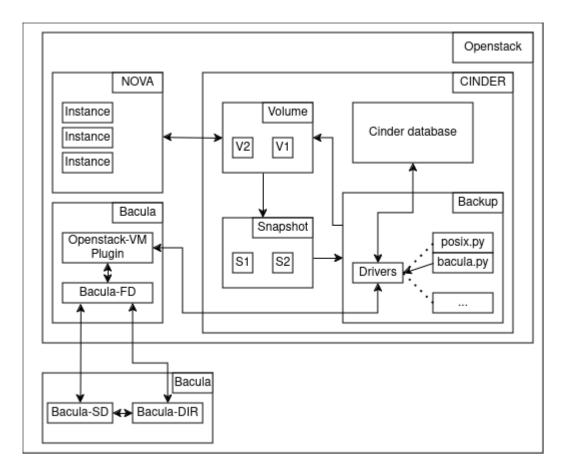

Fig. 1: Openstack-VM Plugin Architecture

## 3.2 Cinder Bacula Driver Restore

During volume restore operation, the bacula driver will communicate with Bacula through two different channels.

The first instance will handle the restore procedure by performing the process analog to backup apart for the fact the Cinder will read into the named pipe.

The closing process is also analog to the backup process.

The second instance will provide Cinder with the list of restored files to compare with its own file list by:

- Opening the named pipe to Bacula.
- Gathering the backup job file list.
- Returning curated output to Cinder for control.

## 3.3 Encrypted Volume Support

Volumes encrypted with LUKS are supported by the Cinder driver API. However, the encryption keys usually managed by the Openstack Barbican service should be backed up separately following the Openstack backup procedure.

https://docs.openstack.org/operations-guide/ops-backup-recovery.html

# **4** Installation

This article describes how to install Bacula Enterprise Openstack Cinder Plugin.

The installation process consists of two parts.

Note: Bacula Enterprise Openstack Cinder Plugin must be installed on Openstack host machine.

First, the installation of the bacula-enterprise-openstack-vm plugin with the BIM tool.

Second, configure the plugin as described in OpenstackVMConfiguration.

Third. by running the install script located at /opt/bacula/scripts/install-openstack-vm.sh two times and adjusting the Bacula director configuration.

- First time with the *configure* option root@user:~# /opt/bacula/scripts/ install-openstack-vm.sh configure
- Second time with the *install* option root@user:~# /opt/bacula/scripts/ install-openstack-vm.sh install
- At this point a configuration sample located at /opt/bacula/openstack/bacula-dir.conf. sample is created. Inside this file, there is a configuration example that should be adjusted and added to the Director configuration, either by editing the Director /opt/bacula/etc/ bacula-dir.conf configuration file, or using BWeb.
- The install script can be run the third time with the *test* option with root@user:~# /opt/ bacula/scripts/install-openstack-vm.sh test to check if the installation is correct.

**Note:** If the Bacula director already has a *Client* resource, the Client in bacula-dir.conf.sample should be ignored as the Client resource should not be duplicated.

**Note:** The OpenStack account name should be the user running the cinder-backup service. Use any of the following commands to check the user running the cinder-backup service:

```
# systemctl status cinder.backup.service
# ps aux | grep "cinder-backup"
```

## 4.1 Steps

Here is an example how the install script should be used.

```
1. Run:
```

```
root@user:~# /opt/bacula/scripts/install-openstack-vm.sh configure
Enter the unix Openstack account name [stack]:
Enter the Bacula Director Name [stackdev-dir]:
Enter the Bacula Director Address [stackdev]:
Enter the Bacula Director Port [9101]:
Enter the Bacula FileDaemon name [stackdev-fd]:
INFO: Creating configuration template for the Director
      /opt/bacula/openstack/bacula-dir.conf.sample will help you to setup
     a Job with the Bacula Enterprise Openstack Plugin.
     The template can be included in your Director configuration and
     you need to review all items marked as "might need to be adjusted"
root@user:~# /opt/bacula/scripts/install-openstack-vm.sh install
Enter the unix Openstack account name: [stack]
Enter path to cinder drivers folder or automatically search system for it
'/opt/stack/cinder/cinder/backup/drivers/bacula.py' -> '/opt/bacula/share/
→bacula.py'
```

2. Once the director configuration is updated, run:

root@stackdev:/opt/bacula# scripts/install-openstack-vm.sh test

Enter the unix Openstack account name: [stack]

```
1000 OK: 10002 stackdev-dir Version: 18.0.2 (05 March 2024)
INFO: Connection to the Director OK
INFO: Connection from the Director to the Client OK
INFO: Plugin installed correctly
INFO: Job found on the Director
INFO: Fileset configured on the Director
INFO: RestoreJob found on the Director
INFO: Test job finished ok
```

## 4.2 bacula-dir.conf.sample file

This file contains the OpenStack Job, Fileset, Client and Console configuration required on the Director. Usually, there is no need to do any modification to the resources provided.

It will be located in the OpenStack node, in the /opt/bacula/openstack directory, after the installation process has finished.

The Job and the Client resources are configured with MaximumConcurrentJobs = 10. It means that you can have up to 10 instances of concurrent jobs running. If more concurrent jobs need to be run, you must increase this value to minimum the amount of instances being backed up at the same time.

## 4.3 Result

Openstack Cinder Plugin is installed.

# **5** Configuration

The following article presents the configuration of the plugin.

1. For each Tenant/Project in the OpenStack infrastructure that contains Instances to be backed up, it is required to download the <tenant/project>-openrc.sh file in the host where the OpenStack Cinder Plugin is installed. The <tenant/project>-openrc.sh file contains variables that enable the plugin to communicate with the cinder-backup service to perform the backup and restore of the instance(s) volume(s).

To backup the Instance(s) volume(s) in the Admin tentant, for example:

a) Download the admin-openrc.sh file.

Downloading admin\_openrc.sh script can be done through the Openstack dashboard. To do so, the user can click on the OpenStack RC File menu item located at the top right of the dashboard.

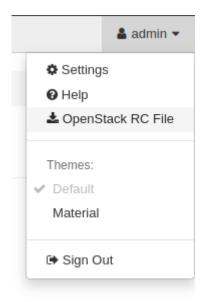

b) Inside the admin\_openrc.sh file comment or replace both echo "Please enter your OpenStack Password for project \$OS\_PROJECT\_NAME as user \$OS\_USERNAME: " and read -sr OS\_PASSWORD\_INPUT with OS\_PASSWORD\_INPUT=<password> like in the example below.

admin-openrc.sh - Bash

```
#!/usr/bin/env bash
# To use an OpenStack cloud you need to authenticate against the Identity
# service named keystone, which returns a **Token** and **Service Catalog**.
# The catalog contains the endpoints for all services the user/tenant has
# access to - such as Compute, Image Service, Identity, Object Storage, Block
# Storage, and Networking (code-named nova, glance, keystone, swift,
# cinder, and neutron).
#
# *NOTE*: Using the 3 *Identity API* does not necessarily mean any other
# OpenStack API is version 3. For example, your cloud provider may implement
# Image API v1.1, Block Storage API v2, and Compute API v2.0. OS_AUTH_URL is
# only for the Identity API served through keystone.
export OS_AUTH_URL=http://10.0.255.255/identity
# With the addition of Keystone we have standardized on the term **project**
# as the entity that owns the resources.
export OS_PROJECT_ID=abcdefghijklmnopqrstuvwxyz012345
export OS_PROJECT_NAME="admin"
export OS_USER_DOMAIN_NAME="Default"
if [ -z "$OS_USER_DOMAIN_NAME" ]; then unset OS_USER_DOMAIN_NAME; fi
export OS_PROJECT_DOMAIN_ID="default"
if [ -z "$OS_PROJECT_DOMAIN_ID" ]; then unset OS_PROJECT_DOMAIN_ID; fi
# unset v2.0 items in case set
unset OS_TENANT_ID
unset OS_TENANT_NAME
# In addition to the owning entity (tenant), OpenStack stores the entity
# performing the action as the **user**.
export OS_USERNAME="admin"
# With Keystone you pass the keystone password.
```

```
# The two next lines are the one that need to be commented out or deleted
# echo "Please enter your OpenStack Password for project $OS_PROJECT_NAME as_
--user $OS_USERNAME: "
# read -sr OS_PASSWORD_INPUT
# Add this line with your Openstack password
OS_PASSWORD_INPUT=<password>
export OS_PASSWORD=$OS_PASSWORD_INPUT
# If your configuration has multiple regions, we set that information here.
# OS_REGION_NAME is optional and only valid in certain environments.
export OS_REGION_NAME="RegionOne"
# Don't leave a blank variable, unset it if it was empty
if [ -z "$OS_REGION_NAME" ]; then unset OS_REGION_NAME; fi
export OS_INTERFACE=public
export OS_IDENTITY_API_VERSION=3
```

- c) Copy or symlink the file into /opt/bacula/etc/admin-openrc.sh or another directory in the OpenStack host where the Bacula OpenStack Cinder Plugin is installed. By default, the plugin uses the DEFAULT=/opt/bacula/admin-openrc.sh path. It is possible to store the admin-openrc.sh file in a different directory, and provide the relevant value for admin-openrc.sh plugin parameter.
- 2. The second important configuration step is to advise the cinder-backup service to use the Bacula Cinder driver.

To do so, the Cinder configuration file located by default at /etc/cinder/cinder.conf needs to be modified.

Inside the [DEFAULT] group, the line backup\_driver = cinder.backup.drivers.bacula. BaculaBackupDriver need to be added.

```
[DEFAULT]
...
backup_driver = cinder.backup.drivers.bacula.BaculaBackupDriver
...
```

## 5.1 Configuring the Backint Parameter File

Backint can be configured with the /opt/bacula/openstack/os-backint.conf file.

**Note:** Usually the configuration file genrated by the install script should fit the current system. The following section is only for user who wish to manually configure os-backint.

The keywords presented here are accepted in the backint.conf file.

| Parameter              | Example                                                                                          | Description                                                                                                    | Required | Default                                                                                          |
|------------------------|--------------------------------------------------------------------------------------------------|----------------------------------------------------------------------------------------------------|----------|--------------------------------------------------------------------------------------------------|
| client                 | client=opens                                                                                     | Bacula Client name.                                                                                                    | Yes      | NULL                                                                                             |
| restoreclient          |                                                                                                  | Bacula Client name used to restore data.                                                                                                    | No       | NULL                                                                                             |
| job                    |                                                                                                  | Bacula Backup Job name.                                                                                                    | Yes      | NULL                                                                                             |
| bconsole               | <pre>bconsole="/ opt/ bacula/ bin/ bconsole -n -c /opt/ bacula/ openstack/ bconsole. conf"</pre> | Beonsole command with all arguments.                                                                                                    | Yes      | <pre>bconsole="/ opt/ bacula/ bin/ bconsole -n -c /opt/ bacula/ openstack/ bconsole. conf"</pre> |
| RestoreJob             | restorejob=R                                                                                     | Bacula Restore Job name. If<br>multiple restore jobs are defined<br>in your configuration and this<br>option is not used,<br>backint will automatically<br>choose the first restore Job<br>defined.                                | No       | NULL                                                                                             |
| WaitJob-<br>Completion | waitjobcompl                                                                                     | Indicates to wait for Job<br>completion at the end of the<br>backint session.<br>The default is wait at the end of<br>the backint session.                                                                                         | Yes      | no                                                                                               |
| JobOpt                 | jobopt="spoo                                                                                     | Allows you to specify addi-<br>tional Job options.                                                                                                    | No       | NULL                                                                                             |
| CtrlFile               | ctrlfile=/<br>opt/<br>bacula/<br>openstack/<br>os-backint                                        | Specifies the base path of con-<br>trol files used to connect with<br>the bacula-fd plugin.<br>You must use the same location<br>on the Plugin command line in<br>the Fileset,<br>and in the backint.conf configu-<br>ration file. | No       | /opt/<br>bacula/<br>openstack/<br>os-backint                                                     |
| wait_retry             | wait_retry=3                                                                                     | Specifies the number of times<br>that backint will<br>try to reach the Bacula Enter-<br>prise Openstack Cinder Plugin<br>(10s between each<br>try).                                                                                | No       | 32                                                                                               |
| catalog                | catalog="MyC<br>2"                                                                               | Specifies a Bacula Catalog<br>name if your director is using<br>multiple catalogs.                                                                                                    | No       | NULL                                                                                             |
| trace                  | trace=/<br>tmp/log.<br>txt                                                                       | Points to an optional trace file.                                                                                                    | No       | NULL                                                                                             |
| debug                  | debug=50                                                                                         | Debug level.                                                                                                    | No       | 0                                                                                                |

# **6** Operations

The following article describes details regarding backup, restore or query operations with Bacula Enterprise Openstack Cinder Plugin.

## 6.1 Bacula Enterprise Openstack Procedures

The Bacula Enterprise Openstack Cinder Plugin has its own set of procedures to interact with the Openstack environment.

The user should only interact with procedures that contains the keyword execute in their name with the exception of the openstack-vm-query.

- openstack-vm-execute-backup to instance's volume(s) backup.
- openstack-vm-execute-restore to instance's volume(s) restore.
- openstack-vm-execute-interactive-delete to delete backups, snapshots or volumes.
- openstack-vm-query to get more information about Openstack resources.

All these procedures have their own dedicated chapter in this Operation section.

## 6.2 Backup in Openstack Cinder

Execute the backup of the volume(s) for a specific instance, or a set of instances, by running the /opt/bacula/bin/openstack-vm-execute-backup procedure with relevant parameters.

### **Parameters**

- -b <instance-name> If this parameter is set, the procedure will try to backup all volume of an instance named <instance-name>.
- -c <tenant/project-openrc.rc> Path to the <tenant/project>-openrc.sh file. Default value is /opt/bacula/etc/admin-openrc.sh.
- -i If this parameter is set, the backup will be incremental.
- -t <tools> Path to Openstack procedures. Default value is /opt/bacula/bin/.
- -p <project-id> If set backup will target VM in this project only.
- -v <instance-id> ID of the instance to backup.
- -w <waiting-time> Waiting time between two poll operations. Default value is 5.
- --all-projects Backup all volume in all projects
- -h Display help.

Note: Option -v has precedence over option -b.

#### Example

Backup of all the volumes attached to a specific instance, using the instance ID:

**Note:** To get either the ID or the name of a specific instance, the query procedure can be used with /opt/bacula/bin/openstack-vm-query -1. The ID can be found under the ID column.

First get the relevant instance id:

| <pre>root@stackdev:/opt/bacula# bin/ope</pre>                         | nstack-vm-quer | ry -1              |             |
|-----------------------------------------------------------------------|----------------|--------------------|-------------|
| +                                                                     |                |                    |             |
| ⇔                                                                     |                |                    | +           |
| +<br>I TD                                                             | Nama           |                    | Notronko    |
| ID                                                                    | Name           | Status             | Networks _  |
| ↔   Flavor                                                            |                |                    | Image       |
| +                                                                     | +              |                    | +           |
| $\hookrightarrow$                                                     |                |                    |             |
| ↔+                                                                    |                |                    |             |
| instance_ID                                                           | instanc        | ce_name   ACTIVE   | private=00. |
| →0.0.0, 1111:1111:0:1111:0111:111<br>→(booted from volume)   m1.micro | ,              | shared=111.111.111 | .111   N/A  |
| +                                                                     |                |                    |             |
| ↔                                                                     |                | +                  |             |
| +                                                                     |                |                    |             |

Then issue backup creation operation:

```
root@openstack-bck:~# /opt/bacula/bin/openstack-vm-execute-backup -v instance_
\rightarrow ID
Backup of VM=<instance_ID> INCREMENTAL=False
                                                     ADMIN_OPENRC=/opt/bacula/
→etc/admin-openrc.sh SCRIPTS=/opt/bacula/bin/
I: Found 2 volumes to backup for <instance_ID>
I: Backing up <volume_ID>
D: Issue snapshot
I: Snapshot done
I: Backup status=creating
[...]
I: Backup status=creating
I: Backup status=creating
I: Backup status=available
I: Done proceeds to next
I: Issue delete command for snapshot=<snapshot_ID>
I: Backing up <volume_ID>
D: Issue snapshot
D: Snapshot creating ...
I: Snapshot done
I: Backup status=creating
[...]
I: Backup status=creating
I: Backup status=creating
I: Backup status=available
```

I: Done proceeds to next
I: Issue delete command for snapshot=<snapshot\_ID>
I: No more volumes to process END OF BACKUP

Backup of all the volumes attached to a specific instance, using the instance name:

| root@host:/opt/bacula# /opt/bacula/bin/openstack-vm-execute-backup -b_                |
|---------------------------------------------------------------------------------------|
| <pre>→instance_name</pre>                                                             |
| Backup of VM= <instance_id> INCREMENTAL=False ADMIN_OPENRC=/opt/bacula/</instance_id> |
| →etc/admin-openrc.sh SCRIPTS=/opt/bacula/bin/                                         |
| I: Found 2 volumes to backup for <instance_id></instance_id>                          |
| I: Backing up <volume_id></volume_id>                                                 |
| D: Issue snapshot                                                                     |
| I: Snapshot done                                                                      |
| I: Backup status=creating                                                             |
| []                                                                                    |
| I: Backup status=creating                                                             |
| I: Backup status=creating                                                             |
| I: Backup status=available                                                            |
| I: Done proceeds to next                                                              |
| I: Issue delete command for snapshot= <snapshot_id></snapshot_id>                     |
| I: Backing up <volume_id></volume_id>                                                 |
| D: Issue snapshot                                                                     |
| D: Snapshot creating                                                                  |
| I: Snapshot done                                                                      |
| I: Backup status=creating                                                             |
| []                                                                                    |
| I: Backup status=creating                                                             |
| I: Backup status=creating                                                             |
| I: Backup status=available                                                            |
| I: Done proceeds to next                                                              |
| I: Issue delete command for snapshot= <snapshot_id></snapshot_id>                     |
| I: No more volumes to process END OF BACKUP                                           |
| I. NO MOLE VOLUMES TO PLOCESS LND OF BACKOF                                           |

When using the -b or -v options, to backup an OpenStack instance, there will be one backup jobid in Bacula for each volume attached to the instance. Also, there will be one backup in the OpenStack server for each volume.

| <pre>root@host:/opt/bacula# /opt/bacula/bin/o +</pre>                      | openstack-vm-query -b                                                                               |
|----------------------------------------------------------------------------|----------------------------------------------------------------------------------------------------|
| →+-<br>  ID   Name<br>→   Status   Size   Incremental                      | Description                                                                                         |
| · · · · · · · · · · · · · · · · · · ·                                      | +<br>  Backup done by Bacula Enterprise _<br> <br>  INSTANCE= <instance_name> DATE=</instance_name> |
| -→ <datetime>      </datetime>                                             | <br>                                                                                                |
| →      <br>  <backup2_id>&gt;   <backup2_name></backup2_name></backup2_id> | Backup done by Bacula Enterprise _ (continues on next page)                                         |

```
      →
      | available |
      5 | False
      |

      |
      |
      | INSTANCE=<instance_name> DATE=

      →<datetime> |
      |
      |

      +-----+
      |
      |
```

Also, in the Catalog, two jobids are created:

```
| xx | job.openstack-bck-fd.openstack-vm | 2024-01-01 12:00:00 | B | I ...

→ | 6 | 12,345,678 | T |

| XX | job.openstack-bck-fd.openstack-vm | 2024-01-01 12:00:05 | B | I ...

→ | 9 | 90,123,456 | T |
```

#### Backup Job Example with a RunScript Block

As mentioned earlier, it is possible to define a backup job to trigger the openstack-vm-execute-backup program to execute the backup in the OpenStack server.

The RunScript block below triggers the openstack-vm-execute-backup program to backup all the volumes attached to the *MyInstance* instance in the OpenStack server, having the *openstack-bck-fd* bacula client installed:

```
Job {
  Name = OpenStack-test-job
  JobDefs = BackupsToDisk
  Fileset = None
  Client = openstack-bck-fd
  RunScript {
    Command = "/opt/bacula/bin/openstack-vm-execute-backup -b MyInstance"
    RunsOnClient = yes
    RunsWhen = Before
  }
}
Fileset {
  Name = None
  EnableVSS = no
}
```

The RunScript block below triggers the openstack-vm-execute-backup program to backup all the volumes attached to any instance whose name begins with *MyInstance* in the OpenStack server, having the *openstack-bck-fd* bacula client installed:

```
Job {
  Name = OpenStack-test-job
  JobDefs = BackupsToDisk
  Fileset = None
  Client = openstack-bck-fd
  RunScript {
     Command = "/opt/bacula/bin/openstack-vm-execute-backup -b MyInstance*"
     RunsOnClient = yes
     RunsWhen = Before
```

```
}
Fileset {
  Name = None
  EnableVSS = no
}
```

By default, the plugin will use the /opt/bacula/etc/admin-openrc.sh tenant OpenStack RC file. To trigger the backup of instance(s) volume(s) in a different tenant/project, it is required to use the -c <tenant/project-openrc.rc> option. For example, to backup all the instances whose names begin with MyInstance in the demo tenant/project:

```
Job {
 Name = OpenStack-test-job
  JobDefs = BackupsToDisk
  Fileset = None
  Client = openstack-bck-fd
 RunScript {
    Command = "/opt/bacula/bin/openstack-vm-execute-backup -c /opt/bacula/etc/
→demo-openrc.sh -b MyInstance*"
    RunsOnClient = yes
    RunsWhen = Before
 }
}
Fileset {
 Name = None
  EnableVSS = no
}
```

## 6.3 Restore in Openstack Cinder

Restore volumes attached to a previous backup or a specific volume by running the /opt/bacula/bin/ openstack-vm-execute-restore procedure with relevant parameters.

The /opt/bacula/bin/openstack-vm-execute-restore program available in the OpenStack server must be used for restores. This program can be added to a RunScript block of an Admin job, and this Admin job can be triggered from beconsole or BWeb.

The /opt/bacula/bin/openstack-vm-execute-restore program can be used with a few parameters.

#### **Parameters**

- -b <backup\_id> ID of a specific volume backup to restore.
- -c <admin-openrc> Path to modified admin-openrc.sh Default value is /opt/bacula/etc/ admin-openrc.sh.
- -n <backup\_name> If this parameter is set, the volume with this name will be restored.
- -t <tools> Path to Openstack procedure. Default value is /opt/bacula/bin/.
- -v <instance\_id> ID of the instance to restore.
- -p <project-id> If set restore will target VM in this project only.
- -P <project-id> If specified the restore operation will restore all volumes related to this project ID.
- -w <waitingTime> Waiting time in seconds between two completion check. Default value is
   5.
- -h Display help.

#### **Examples**

#### Restore Volumes from an Instance Using openstack-vm-execute-restore

This example explain how to restore all the volumes, or a specific volume, from an existent instance, using the /opt/bacula/bin/openstack-vm-execute-restore procedure in the OpenStack node.

**Note:** To get the ID of a specific instance, the query procedure can be used with /opt/bacula/bin/ openstack-vm-query -1. The ID can be found under the ID column.

In case the virtual machine was deleted beforehand Cinder backups created by the plugin will have the original virtual machine ID as a name. To access the list of backup the query procedure can be used with /opt/bacula/bin/openstack-vm-query -b.

Restore using the instance ID. Get the instance\_ID using the /opt/bacula/bin/ openstack-vm-query -l command:

| <pre>froot@stackdev:/opt/bacula# /opt/bacula/</pre>                                    | ++++                                                            |
|----------------------------------------------------------------------------------------|-----------------------------------------------------------------|
| →+                                                                                     | Name   Status   Networks 🔒<br>  Flavor                          |
| →<br>  e20b1863-6a3f-4b09-90b6-66f77441f3ef<br>→ 168.233.32   N/A (booted from volume) | <pre>+   demoInstance1   ACTIVE   shared=192.   m1.tiny  </pre> |
| ++                                                                                     |                                                                 |

Or list the backups available, and get the instance ID (e20b1863-6a3f-4b09-90b6-66f77441f3ef):

```
root@stackdev:/opt/bacula# /opt/bacula/bin/openstack-vm-query -b -c /opt/
→bacula/etc/demo-openrc.sh
+-----
 ------+---------+
| ID
                        | Name
\hookrightarrow
       | Description
                                          | Status 🔒
\rightarrow | Size | Incremental |
 _____
    -----+-----+-----+
| 4cbd73d0-8c0e-4808-9900-240c280f1f12 | e20b1863-6a3f-4b09-90b6-66f77441f3ef_
→1728633751 | Backup done by Bacula Enterprise
                                         →available | 1 | False
                  | INSTANCE=demoInstance1 DATE=Fri Oct 11 08:02:31 AM |
\hookrightarrow
                                                ы.
\rightarrow
      1
                        UTC 2024
                                          L
                                                ш.
↔ | |
         | a8967472-ed67-4cb5-8e45-c8781dffe970 | e20b1863-6a3f-4b09-90b6-66f77441f3ef_

ightarrow 1728633751 | Backup done by Bacula Enterprise
                                   _____
→available | 2 | False |
1
                        T
                                                . .
       | INSTANCE=demoInstance1 DATE=Fri Oct 11 08:02:31 AM |
\rightarrow
\hookrightarrow
        . .
       UTC 2024
                                          Т
→
                                                . .
      | |
\hookrightarrow
+-----
______
-----+-----+
```

Then issue the restore command using the instance\_ID value:

```
root@stackdev:~# /opt/bacula/bin/openstack-vm-execute-restore -v e20b1863-

→6a3f-4b09-90b6-66f77441f3ef

Restore of INSTANCE_ID=e20b1863-6a3f-4b09-90b6-66f77441f3ef SCRIPT_

→PATH=/opt/bacula/bin/ ADMIN_OPENRC=/opt/bacula/etc/admin-openrc.sh

I: 1 backup to restore

I: Restoring 4cbd73d0-8c0e-4808-9900-240c280f1f12

I: Volume restoration in progress=restoring-backup

I: Restored volume found with ID=<restored_volume_ID>

I: Volume restoration in progress=restoring-backup

....

I: Volume restoration in progress=restoring-backup

I: Volume restoration in progress=restoring-backup

I: Volume restoration in progress=available

I: Done moving on to next

I: No more backup to restore END
```

Once this procedure is done, the volumes will be in an available status, and you will need to either create

a new instance and attach the restored volumes, or to attach the restored volumes to an existent instance using the openstack CLI or with the GUI from the dashboard.

It is also possible to restore a single volume from a backup id by using the -b option.

Get the backup\_ID for the specific volume using the /opt/bacula/bin/openstack-vm-query -b command:

root@stackdev:/opt/bacula# /opt/bacula/bin/openstack-vm-query -b -c /opt/ →bacula/etc/demo-openrc.sh +----+ \_\_\_\_\_\_ ------+------+ | ID | Name | Status 🔒 | Description → | Size | Incremental | +----------+ | 4cbd73d0-8c0e-4808-9900-240c280f1f12 | e20b1863-6a3f-4b09-90b6-66f77441f3ef\_ →1728633751 | Backup done by Bacula Enterprise 1... →available | 1 | False | 1 Т | INSTANCE=demoInstance1 DATE=Fri Oct 11 08:02:31 AM |  $\rightarrow$  $\rightarrow$ 1 | UTC 2024 Т  $\rightarrow$ → | | a8967472-ed67-4cb5-8e45-c8781dffe970 | e20b1863-6a3f-4b09-90b6-66f77441f3ef\_ →1728633751 | Backup done by Bacula Enterprise 1... →available | 2 | False L L | INSTANCE=demoInstance1 DATE=Fri Oct 11 08:02:31 AM |  $\rightarrow$ ш.  $\rightarrow$ L | UTC 2024 T ш. T \_\_\_\_+ \_\_\_\_\_

Then issue the restore command using the backup ID value, for example:

```
→c4e6f07d50b1
                    STATUS=restoring-backup
I: Volume restoration in progress with ID=efc209d6-11c4-4bf4-8917-
→c4e6f07d50b1
                    STATUS=restoring-backup
I: Volume restoration in progress with ID=efc209d6-11c4-4bf4-8917-
→c4e6f07d50b1
                    STATUS=restoring-backup
I: Volume restoration in progress with ID=efc209d6-11c4-4bf4-8917-
→c4e6f07d50b1
                    STATUS=restoring-backup
I: Volume restoration in progress with ID=efc209d6-11c4-4bf4-8917-
→c4e6f07d50b1
                    STATUS=restoring-backup
I: Volume restoration in progress with ID=efc209d6-11c4-4bf4-8917-
                    STATUS=available
\rightarrowc4e6f07d50b1
I: Done moving on to next
I: No more backup to restore FINISHED
```

#### Create instance from GUI with restored disk

- Under the Instances overview select the Launch Instance menu.
- In the source menu select Volume from Select Boot Source
- If the disk containing the operating system has to be restored. Under the Available section select the newly restored disk by hitting the up arrow sign on the right

|   |                 | Instance source is                              | the template use      | ed to create an instance.      | You can us   | se an image | e, a snapshot   | of an instance       | (image     | 1  |        |      |
|---|-----------------|-------------------------------------------------|-----------------------|--------------------------------|--------------|-------------|-----------------|----------------------|------------|----|--------|------|
| _ | Details *       | snapshot), a volum<br>new volume.               | e or a volume si      | napshot (if enabled). You      | can also c   | hoose to u  | se persistent : | storage by crea      | ating a    |    |        |      |
|   | Source *        | Select Boot Source                              | e                     |                                | Delete       | Volume on   | Instance De     | lete                 |            |    |        |      |
| I | Flavor *        | Volume                                          |                       | ~                              | Yes          | No          |                 |                      |            |    | Filter | 4    |
| 1 | Networks *      | Allocated                                       |                       |                                |              |             |                 |                      |            |    |        |      |
|   | Network Ports   | Displaying 0 item:                              | 5                     |                                |              |             |                 |                      |            | k  | Pow    | er S |
|   | Security Groups | Name                                            | Description           | Size                           | Туре         |             | Availability Z  | one                  |            | ıe | Runr   | ning |
|   | Key Pair        |                                                 |                       | Select an item from /          | Available it | ems below   |                 |                      |            | 10 |        |      |
|   | Configuration   | Displaying 0 items                              |                       |                                |              |             |                 |                      |            |    |        | ning |
|   | Server Groups   | ✓ Available 1                                   |                       |                                |              |             |                 |                      | Select one |    |        |      |
|   | Scheduler Hints | Q Click here f                                  | or filters or full te | ext search.                    |              |             |                 |                      | ×          |    |        |      |
|   | Metadata        | Displaying 1 item                               |                       |                                |              |             |                 |                      |            |    |        |      |
|   | Wetauata        | Name                                            |                       | Description                    |              | Size        | Туре            | Availability<br>Zone |            |    |        |      |
|   |                 | restore_backu<br>> d975-416c-94<br>c115a35f97bb | 1d-                   | auto-<br>created_from_restore_ | _from_back   | up 1 GB     | QCOW2           | nova                 | •          |    |        |      |
|   |                 | Displaying 1 item                               |                       |                                |              |             |                 |                      |            |    |        |      |
|   | × Cancel        |                                                 |                       |                                |              | < Back      | Next >          | 🚯 Launch             | Instance   |    |        |      |

- Setup all other parameters, preferably with the same flavor as the backup instance.
- Launch instance
- Manually attach restored data disks to newly created instance via Volumes menu
- On the restored disk the Edit volume menu contains a Manage Volume Attachments section

• In the Attach to instance sub-menu select the relevant instance to attach the disk to

| Manage Volume Att      |                    |                     |                     |                   |            |                |             |
|------------------------|--------------------|---------------------|---------------------|-------------------|------------|----------------|-------------|
| Instance               | Device             | Actions             |                     |                   |            |                |             |
|                        | No items to displa | у.                  |                     | Q + Create        | /olumo → A | ccept Transfer |             |
|                        |                    |                     |                     | TCreate           | Volume     | ccept mansier  |             |
| Attach To Instance     |                    |                     | ched To             | Availability Zone | Bootable   | Encrypted      | Actions     |
| Attach to Instance * 🚱 |                    |                     |                     | nova              | Yes        | No             | Edit Volume |
| Select an instance     |                    |                     | /vda on restored    | nova              | Yes        | No             | Edit Volume |
|                        |                    | Cancel Attach Volum | ne /vda on instance | nova              | Yes        | No             | Edit Volume |

#### Use an Admin job to be triggered using bconsole or BWeb

The Admin job configuration to be defined in the Director:

```
# cat Job/cinder-01-restore-control-job.cfg
Job {
 Name = "cinder-01-restore-control-job"
  Type = "Admin"
 Client = "cinder-01-fd"
 Fileset = "Fake-fileset"
 Messages = "Default"
 Pool = "DiskBackup365d"
 Priority = 10
 Runscript {
   Command = "ssh root@am-u22-openstack-bck \"/opt/bacula/scripts/restore_
→instance.sh -n e20b1863-6a3f-4b09-90b6-66f77441f3ef_1728633751 -t demo -c -
⊶f 1\""
   RunsOnClient = no
  RunsWhen = Before
  }
 Schedule = "Manual"
  Storage = "DiskAutochanger"
  WriteBootstrap = "/opt/bacula/bsr/%c_%n.bsr"
}
```

The restore\_instance.sh parameters values:

-t demo is the name of the Tenant.

-f 1 is the flavor of the new instance that will be created. These values you can get from:

|   | -  |   | stack flavo |  |     | 1    |   |           |       |  |           |                            |
|---|----|---|-------------|--|-----|------|---|-----------|-------|--|-----------|----------------------------|
| I | ID | I | Name        |  | RAM | Disk | I | Ephemeral | VCPUs |  | Is Public | I                          |
|   |    |   | m1.tiny     |  |     |      |   |           |       |  | True      | + (continues on next page) |

| (continued | from | previous | page) |
|------------|------|----------|-------|
|            |      |          |       |

| 2       m1.small       2048       20       0       1       True         3       m1.medium       4096       40       0       2       True         4       m1.large       8192       80       0       4       True         42       m1.nano       192       1       0       1       True         5       m1.xlarge       16384       160       0       8       True         84       m1.micro       256       1       0       1       True         c1       cirros256       256       1       0       1       True         d1       ds512M       512       5       0       1       True         d2       ds1G       1024       10       0       2       True         d3       ds2G       2048       10       0       2       True         d4       ds4G       4096       20       0       4       True |                |     |       |     |     |    |   |    |   |      | ( |
|----------------------------------------------------------------------------------------------------|----------------|-----|-------|-----|-----|----|---|----|---|------|---|
| 4       m1.large       8192       80       0       4       True         42       m1.nano       192       1       0       1       True         5       m1.xlarge       16384       160       0       8       True         84       m1.micro       256       1       0       1       True         c1       cirros256       256       1       0       1       True         d1       ds512M       512       5       0       1       True         d2       ds1G       1024       10       0       1       True         d3       ds2G       2048       10       0       2       True                                                                                                    | 2   m1.small   |     | 2048  | Ι   | 20  | I  | 0 | I  | 1 | True |   |
| 42       m1.nano       192       1       0       1       True         5       m1.xlarge       16384       160       0       8       True         84       m1.micro       256       1       0       1       True         c1       cirros256       256       1       0       1       True         d1       ds512M       512       5       0       1       True         d2       ds1G       1024       10       0       1       True         d3       ds2G       2048       10       0       2       True                                                                                                    | 3   m1.medium  | 1   | 4096  |     | 40  |    | 0 | L  | 2 | True |   |
| 5       m1.xlarge       16384       160       0       8       True         84       m1.micro       256       1       0       1       True         c1       cirros256       256       1       0       1       True         d1       ds512M       512       5       0       1       True         d2       ds1G       1024       10       0       1       True         d3       ds2G       2048       10       0       2       True                                                                                                    | 4   m1.large   |     | 8192  | Ι   | 80  |    | 0 | L  | 4 | True |   |
| 84   m1.micro       256   1         0         1   True         c1   cirros256         256         1         0         1   True         d1   ds512M       512         5         0         1         True         d2   ds1G       1024         10         0         1         True         d3   ds2G       2048         10         0         2         True                                                                                                    | 42   m1.nano   |     | 192   | Ι   | 1   |    | 0 | L  | 1 | True |   |
| c1       cirros256       256       1       0       1       True         d1       ds512M       512       5       0       1       True         d2       ds1G       1024       10       0       1       True         d3       ds2G       2048       10       0       2       True                                                                                                    | 5   m1.xlarge  |     | 16384 | I   | 160 |    | 0 | L  | 8 | True |   |
| d1   ds512M         512   5         0         1   True           d2   ds1G         1024   10         0         1   True           d3   ds2G         2048   10         0         2   True                                                                                                    | 84   m1.micro  |     | 256   |     | 1   |    | 0 | L  | 1 | True |   |
| d2   ds1G   1024   10   0   1   True<br>  d3   ds2G   2048   10   0   2   True                                                                                                    | c1   cirros256 |     | 256   |     | 1   |    | 0 | I  | 1 | True |   |
| d3   ds2G   2048   10   0   2   True                                                                                                    | d1   ds512M    |     | 512   | Ι   | 5   | L  | 0 | L  | 1 | True |   |
|                                                                                                    | d2   ds1G      |     | 1024  |     | 10  |    | 0 | I  | 1 | True |   |
| d4   ds4G   4096   20   0   4   True<br>++                                                                                                    | d3   ds2G      |     | 2048  |     | 10  |    | 0 | I  | 2 | True |   |
| +++++++                                                                                                    | d4   ds4G      |     | 4096  |     | 20  |    | 0 | I  | 4 | True |   |
|                                                                                                    | +              | -+- |       | -+- |     | +- |   | +- | + |      |   |

-n e20b1863-6a3f-4b09-90b6-66f77441f3ef\_1728633751 is the backup name for the instance demoInstance1 with instance ID e20b1863-6a3f-4b09-90b6-66f77441f3ef. This value can be collected by using the following cinder-01-list-backups-job admin job, or command line in the cinder node:

```
# cat conf.d/Director/am-u24-openstack-dir-tst-dir/Job/cinder-01-list-backups-
→job.cfg
Job {
  Name = "cinder-01-list-backups-job"
  Type = "Admin"
  Client = "cinder-01-fd"
  Fileset = "Fake-fileset"
  Messages = "Default"
Pool = "DiskBackup365d"
  Priority = 10
 Runscript {
  Command = "ssh root@am-u22-openstack-bck \"/opt/bacula/scripts/list_
→backups.sh demo demoInstance1\""
  RunsOnClient = no
  RunsWhen = Before
  }
  Schedule = "Manual"
  Storage = "DiskAutochanger"
  WriteBootstrap = "/opt/bacula/bsr/%c_%n.bsr"
}
```

The cinder-01-list-backups-job job log to list all the backups for the demoInstance1 instance:

2024-10-14 11:50:25 am-u24-openstack-dir-tst-dir JobId 451: BeforeJob: | ID 🔒 | Name  $\rightarrow$ ы. | Description  $\hookrightarrow$ | Status | Size | Incremental | 2024-10-14 11:50:25 am-u24-openstack-dir-tst-dir JobId 451: BeforeJob: +-----\_\_\_\_\_ -----→ - - ------+ 2024-10-14 11:50:25 am-u24-openstack-dir-tst-dir JobId 451: BeforeJob: 📋 →4cbd73d0-8c0e-4808-9900-240c280f1f12 | e20b1863-6a3f-4b09-90b6-66f77441f3ef\_ →1728633751 | Backup done by Bacula Enterprise INSTANCE=demoInstance1 →DATE=Fri Oct 11 08:02:31 AM UTC 2024 | available | 1 | False 2024-10-14 11:50:25 am-u24-openstack-dir-tst-dir JobId 451: BeforeJob: 📋 →a8967472-ed67-4cb5-8e45-c8781dffe970 | e20b1863-6a3f-4b09-90b6-66f77441f3ef\_ →1728633751 | Backup done by Bacula Enterprise INSTANCE=demoInstance1 →DATE=Fri Oct 11 08:02:31 AM UTC 2024 | available | 2 | False 2024-10-14 11:50:25 am-u24-openstack-dir-tst-dir JobId 451: BeforeJob: +-----\_\_\_\_\_ \_\_\_\_\_ \_----+ 2024-10-14 11:50:25 am-u24-openstack-dir-tst-dir JobId 451: Start Admin JobId →451, Job=cinder-01-list-backups-job.2024-10-14\_11.50.18\_29 2024-10-14 11:50:25 am-u24-openstack-dir-tst-dir JobId 451: Bacula 18.0.4 →(06Sep24): 14-Oct-2024 11:50:25 JobId: 451 Job: cinder-01-list-backups-job.2024-10-14\_11.50.18\_29 Scheduled time: 14-Oct-2024 11:50:18 Start time: 14-Oct-2024 11:50:25 End time: 14-Oct-2024 11:50:25 Termination: Admin OK

And using the **openstack-vm-query** procedure in the Cinder node:

# /opt/bacula/bin/openstack-vm-query -c /opt/bacula/etc/demo-openrc.sh -b |\_ →grep "^+\|^| ID\|demoInstance1" +-----\_-----+----+ | ID | Name | Description ш | Status | Size | Incremental | \_\_\_\_\_ | 4cbd73d0-8c0e-4808-9900-240c280f1f12 | e20b1863-6a3f-4b09-90b6-66f77441f3ef\_ →1728633751 | Backup done by Bacula Enterprise INSTANCE=demoInstance1. →DATE=Fri Oct 11 08:02:31 AM UTC 2024 | available | 1 | False | a8967472-ed67-4cb5-8e45-c8781dffe970 | e20b1863-6a3f-4b09-90b6-66f77441f3ef\_ →1728633751 | Backup done by Bacula Enterprise INSTANCE=demoInstance1 →DATE=Fri Oct 11 08:02:31 AM UTC 2024 | available | 2 | False +----+ 

#### ⊶----+---+

The cinder-01-restore-control-job job log will report the new instance created:

```
2024-10-11 13:44:46 openstack-dir- JobId 285: shell command: run BeforeJob
{\scriptstyle \hookrightarrow} "ssh \ root@am-u22-openstack-bck \ "/opt/bacula/scripts/restore_instance.sh \ -v_{\tt u}
→demoInstance1 -n e20b1863-6a3f-4b09-90b6-66f77441f3ef_1728633751 -t demo -c_
→-f c1""
2024-10-11 13:48:00 openstack-dir JobId 285: BeforeJob:
2024-10-11 13:48:00 openstack-dir JobId 285: BeforeJob: +------
                  2024-10-11 13:48:00 openstack-dir JobId 285: BeforeJob: | Field
                                                                                ш
                   | Value
\rightarrow
                                                                                ш
\hookrightarrow
                                                                                ш.
\hookrightarrow
                                                                                ш
               Т
2024-10-11 13:48:00 openstack-dir JobId 285: BeforeJob: +------
_----+
2024-10-11 13:48:00 openstack-dir JobId 285: BeforeJob: | OS-DCF:diskConfig 🔒
                  MANUAL
\hookrightarrow
                                                                                 μ.
\rightarrow
                                                                                 ш
\hookrightarrow
                                                                                 μ.
                L
2024-10-11 13:48:00 openstack-dir JobId 285: BeforeJob: | OS-EXT-
→AZ:availability_zone | nova
                                                                                 ш
\rightarrow
                                                                                 ш.
 \rightarrow 
                                                                                 μ.
                             2024-10-11 13:48:00 openstack-dir JobId 285: BeforeJob: | OS-EXT-SRV-
                           | am-u22-openstack-bck
→ATTR:host
                                                                                 ш.
\hookrightarrow
                                                                                 <u>ц</u>
\hookrightarrow
                         2024-10-11 13:48:00 openstack-dir JobId 285: BeforeJob: | OS-EXT-SRV-
→ATTR:hostname
                          | demoinstance1-restored
                                                                                 ш
_
                                                                                 ш
\hookrightarrow
                                                                                 ш.
                         T
2024-10-11 13:48:00 openstack-dir JobId 285: BeforeJob: | OS-EXT-SRV-
→ATTR:hypervisor_hostname | am-u22-openstack-bck
\hookrightarrow
                                                                                ш.
\hookrightarrow
                                                                                ш.
                        2024-10-11 13:48:00 openstack-dir JobId 285: BeforeJob: | OS-EXT-SRV-
→ATTR:instance_name | instance-00000014
                                                                                ш.
\rightarrow
                                                                                . .
```

ш.  $\rightarrow$ 2024-10-11 13:48:00 openstack-dir JobId 285: BeforeJob: | OS-EXT-SRV-→ATTR:kernel\_id | None ш  $\hookrightarrow$ ш.  $\hookrightarrow$ <u>ц</u>  $\rightarrow$ 2024-10-11 13:48:00 openstack-dir JobId 285: BeforeJob: | OS-EXT-SRV-→ATTR:launch\_index | None ш  $\rightarrow$ ш  $\hookrightarrow$ ш  $\rightarrow$ 2024-10-11 13:48:00 openstack-dir JobId 285: BeforeJob: | OS-EXT-SRV-→ATTR:ramdisk\_id | None <u>ل</u>  $\rightarrow$ ш  $\rightarrow$ ш. 2024-10-11 13:48:00 openstack-dir JobId 285: BeforeJob: | OS-EXT-SRV-→ATTR:reservation\_id | r-5drlfobi ш  $\hookrightarrow$ ш.  $\hookrightarrow$ ш.  $\rightarrow$ 2024-10-11 13:48:00 openstack-dir JobId 285: BeforeJob: | OS-EXT-SRV-→ATTR:root\_device\_name | /dev/vda <u>ц</u>  $\hookrightarrow$ <u>ц</u>  $\rightarrow$ ш  $\rightarrow$ 2024-10-11 13:48:00 openstack-dir JobId 285: BeforeJob: | OS-EXT-SRV-→ATTR:user\_data | None ш  $\rightarrow$ ш  $\rightarrow$ ш 2024-10-11 13:48:00 openstack-dir JobId 285: BeforeJob: | OS-EXT-STS:power\_ | Running ⇔state ш  $\hookrightarrow$ ш  $\hookrightarrow$ ш.  $\hookrightarrow$ 2024-10-11 13:48:00 openstack-dir JobId 285: BeforeJob: | OS-EXT-STS:task\_ | None ⇔state ш  $\hookrightarrow$ ш.  $\rightarrow$ <u>ц</u> \_ 2024-10-11 13:48:00 openstack-dir JobId 285: BeforeJob: | OS-EXT-STS:vm\_state\_ | active  $\hookrightarrow$ ш.  $\rightarrow$ ц.  $\hookrightarrow$ Ц 2024-10-11 13:48:00 openstack-dir JobId 285: BeforeJob: | OS-SRV-USG:launched\_ 2024-10-11T13:47:56.000000 →at ш  $\hookrightarrow$ ш  $\rightarrow$ ш 

(continued from previous page) 2024-10-11 13:48:00 openstack-dir JobId 285: BeforeJob: | OS-SRV-→USG:terminated\_at | None <u>ц</u>  $\hookrightarrow$ <u>ل</u>  $\hookrightarrow$ ш 2024-10-11 13:48:00 openstack-dir JobId 285: BeforeJob: | accessIPv4 ш | None  $\rightarrow$  $\hookrightarrow$ <u>ц</u>  $\hookrightarrow$ <u>ц</u>  $\rightarrow$ 2024-10-11 13:48:00 openstack-dir JobId 285: BeforeJob: | accessIPv6 | None  $\rightarrow$ μ.  $\hookrightarrow$ <u>ب</u>  $\hookrightarrow$ <u>ل</u> Т 2024-10-11 13:48:00 openstack-dir JobId 285: BeforeJob: | addresses . .  $\hookrightarrow$ | N/A <u>ц</u>  $\hookrightarrow$ \_ 2024-10-11 13:48:00 openstack-dir JobId 285: BeforeJob: | adminPass <u>ц</u> | JiVRLeB59PCG  $\hookrightarrow$  $\rightarrow$ <u>ت</u>  $\rightarrow$ <u>ц</u> L 2024-10-11 13:48:00 openstack-dir JobId 285: BeforeJob: | config\_drive <u>ل</u> | None  $\rightarrow$ <u>ل</u>  $\hookrightarrow$  $\rightarrow$ Т 2024-10-11 13:48:00 openstack-dir JobId 285: BeforeJob: | created <u>ц</u> | 2024-10-11T13:47:23Z  $\rightarrow$ . .  $\rightarrow$ . .  $\rightarrow$ Т 2024-10-11 13:48:00 openstack-dir JobId 285: BeforeJob: | description ш | None  $\hookrightarrow$ <u>ц</u>  $\rightarrow$ <u>ت</u> ш. 2024-10-11 13:48:00 openstack-dir JobId 285: BeforeJob: | flavor ш | description=, disk='1', ephemeral='0', extra\_specs.hw\_  $\rightarrow$ where the second second ulocation=, name='cirros256', original\_name='cirros256', ram='256', rxtx\_ →factor=, swap='0', vcpus='1' | 2024-10-11 13:48:00 openstack-dir JobId 285: BeforeJob: | hostId | 321b77de1457d2ad95d696392b037a456230edc2009395d7dd924b6c  $\hookrightarrow$  $\rightarrow$ μ.  $\rightarrow$ μ. 2024-10-11 13:48:00 openstack-dir JobId 285: BeforeJob: | host\_status ш. | UP (continues on next page)

<u>ц</u>

```
\hookrightarrow
                                                                                                                   <u>ل</u>
                      Т
2024-10-11 13:48:00 openstack-dir JobId 285: BeforeJob: | id
                                                                                                                   ш
                          | 5854acee-28d4-4029-944a-ccef9fc88b5d
\hookrightarrow
                                                                                                                   ш
\rightarrow
                                                                                                                   ш
___
                      2024-10-11 13:48:00 openstack-dir JobId 285: BeforeJob: | image
                                                                                                                   ш
                          | N/A (booted from volume)
\rightarrow
                                                                                                                   ш
\rightarrow
                                                                                                                   ш
\hookrightarrow
                                                                                                                   ш
                      \rightarrow
2024-10-11 13:48:00 openstack-dir JobId 285: BeforeJob: | key_name
                                                                                                                   ш
                          | None
\hookrightarrow
                                                                                                                   ш
\rightarrow
                                                                                                                   ш
\hookrightarrow
                                                                                                                   ш
                      Т
_
2024-10-11 13:48:00 openstack-dir JobId 285: BeforeJob: | locked
                                                                                                                   ш
                          | None
\hookrightarrow
                                                                                                                   ш
\hookrightarrow
                                                                                                                   <u>ل</u>
\hookrightarrow
                      _
2024-10-11 13:48:00 openstack-dir JobId 285: BeforeJob: | locked_reason
                                                                                                                   ш
                          | None
\hookrightarrow
                                                                                                                   <u>ل</u>
\rightarrow
                                                                                                                   ш
\rightarrow
                                                                                                                   ш
                      2024-10-11 13:48:00 openstack-dir JobId 285: BeforeJob: | name
                                                                                                                   ш
                          demoInstance1_restored
\rightarrow
                                                                                                                   ш
\rightarrow
                                                                                                                   ш
\hookrightarrow
                                                                                                                   <u>ت</u>
                      \rightarrow
2024-10-11 13:48:00 openstack-dir JobId 285: BeforeJob: | pinned_availability_
                          | None
⇔zone
                                                                                                                   ш
\hookrightarrow
                                                                                                                   <u>ц</u>
\hookrightarrow
                                                                                                                   <u>ل</u>
                      \rightarrow
2024-10-11 13:48:00 openstack-dir JobId 285: BeforeJob: | progress
                                                                                                                   ш
                          | None
\hookrightarrow
                                                                                                                   <u>ц</u>
\hookrightarrow
                                                                                                                   <u>ц</u>
\hookrightarrow
                                                                                                                   <u>ц</u>
                      2024-10-11 13:48:00 openstack-dir JobId 285: BeforeJob: | project_id
                                                                                                                   <u>ц</u>
                          | 9c8aa25a903346e6af3877a6b4612a46
\hookrightarrow
                                                                                                                   ш
\rightarrow
                                                                                                                   ш
\hookrightarrow
                                                                                                                   ш
                      2024-10-11 13:48:00 openstack-dir JobId 285: BeforeJob: | properties
                          | None
\rightarrow
                                                                                                                   ш
\rightarrow
                                                                                                                   ш.
 \rightarrow
```

(continues on next page)

 $\hookrightarrow$ 

T 2024-10-11 13:48:00 openstack-dir JobId 285: BeforeJob: | security\_groups ш. | name='default'  $\hookrightarrow$ Ц  $\hookrightarrow$ ш ш. 2024-10-11 13:48:00 openstack-dir JobId 285: BeforeJob: | server\_groups <u>ل</u> | None  $\rightarrow$ ш.  $\rightarrow$ . .  $\hookrightarrow$ . . T 2024-10-11 13:48:00 openstack-dir JobId 285: BeforeJob: | status ш | ACTIVE  $\hookrightarrow$ <u>ц</u>  $\rightarrow$  $\rightarrow$ ш Т 2024-10-11 13:48:00 openstack-dir JobId 285: BeforeJob: | tags ш  $\hookrightarrow$ <u>ц</u> \_ ш  $\rightarrow$ ш. 1 2024-10-11 13:48:00 openstack-dir JobId 285: BeforeJob: | trusted\_image\_ →certificates | None ш  $\rightarrow$ <u>ت</u>  $\hookrightarrow$ ш.  $\rightarrow$ 2024-10-11 13:48:00 openstack-dir JobId 285: BeforeJob: | updated | 2024-10-11T13:47:56Z  $\rightarrow$ . .  $\rightarrow$ . .  $\rightarrow$ Т 2024-10-11 13:48:00 openstack-dir JobId 285: BeforeJob: | user\_id <u>ب</u> | 362d7bb6fcc64be3bcdc1c6fc99229d0  $\rightarrow$ μ.  $\rightarrow$ ш  $\hookrightarrow$ ш 2024-10-11 13:48:00 openstack-dir JobId 285: BeforeJob: | volumes\_attached ш delete\_on\_termination='False', id='efc209d6-11c4-4bf4-→8917-c4e6f07d50b1' ш  $\hookrightarrow$ ш. \_ 2024-10-11 13:48:00 openstack-dir JobId 285: BeforeJob: +-------\_\_\_\_\_ \_\_\_\_\_+ 2024-10-11 13:48:08 openstack-dir JobId 285: BeforeJob: +-----↔--+----+ 2024-10-11 13:48:08 openstack-dir JobId 285: BeforeJob: | Field ш. → | Value 2024-10-11 13:48:08 openstack-dir JobId 285: BeforeJob: +---------+

| 2024-10-11 13:48:08 openstack-dir JobId 285: BeforeJob:   ID 83989c2c-7bb0-4c8e-91c7-511a6e7836fb                 |
|----------------------------------------------------------------------------------------------------|
| 2024-10-11 13:48:08 openstack-dir JobId 285: BeforeJob:   Server ID                                               |
| →   5854acee-28d4-4029-944a-ccef9fc88b5d  <br>2024-10-11 13:48:08 openstack-dir JobId 285: BeforeJob:   Volume ID |
| →   83989c2c-7bb0-4c8e-91c7-511a6e7836fb                                                                          |
| 2024-10-11 13:48:08 openstack-dir JobId 285: BeforeJob:   Device                                                  |
| →   /dev/vdb                                                                                                    |
| 2024-10-11 13:48:08 openstack-dir JobId 285: BeforeJob:   Tag                                                     |
| $\hookrightarrow$   None                                                                                          |
| 2024-10-11 13:48:08 openstack-dir JobId 285: BeforeJob:   Delete On_                                              |
| →Termination   False                                                                                              |
| 2024-10-11 13:48:08 openstack-dir JobId 285: BeforeJob: +                                                         |
| ++                                                                                                    |
| 2024-10-11 13:48:08 openstack-dir JobId 285: Start Admin JobId 285,                                               |
| → Job=cinder-01-restore-control-job.2024-10-11_13.44.44_09                                                        |
| 2024-10-11 13:48:08 openstack-dir JobId 285: Bacula 18.0.4 (06Sep24): 11-Oct-                                     |
| <b>→2024 13:48:08</b>                                                                                             |
| JobId: 285                                                                                                    |
| Job: cinder-01-restore-control-job.2024-10-11_13.44.44_09                                                         |
| Scheduled time: 11-Oct-2024 13:44:44                                                                              |
| Start time: 11-Oct-2024 13:48:08                                                                                  |
| End time: 11-Oct-2024 13:48:08                                                                                    |
| Termination: Admin OK                                                                                             |

**Note:** The scripts trigger-cinder-backup.sh, list\_backups, and restore\_instances.sh mentioned may not be readily available in the OpenStack Cinder Plugin. However, users have the flexibility to create and customize these scripts according to their specific needs and preferences.

## 6.4 Query

Display different information about backup, snapshot, instance and/or volumes by running the /opt/bacula/bin/openstack-vm-query with relevant parameters.

#### **Parameters**

- · -b Lists backups
- -c <admin\_openrc> Path to admin-openrc.sh
- -f <format> Format the output in one of the following format: json, table, value, yaml
- -1 Lists instances
- -L Lists projects
- -p Check if Cinder-backup is running
- -P <project-id> To target query to a specific project
- -q Check if Cinder module is installed
- -s List snapshots

- -v Lists volumes
- -V Verbose output for -p and -q options
- -h Display help

#### Example

The query procedure is used to list different resources in a defined format.

/opt/bacula/bin/openstack-vm-query is the base command.

To list the instances available in the OpenStack server:

| root@stackdev:/opt/bacula# bin/openstack-vm-query -l                    |        |                   |           |             |  |
|-------------------------------------------------------------------------|--------|-------------------|-----------|-------------|--|
|                                                                         |        |                   |           |             |  |
| ⊶                                                                       | -++    | Name              | Status    | Networks    |  |
|                                                                         |        | ,                 | ,         | Image       |  |
| ↔<br>+                                                                  | Flavor | +                 | +         | +           |  |
| ·                                                                       |        |                   |           |             |  |
| <pre></pre>                                                             |        | instance_name     | ACTIVE    | private=00. |  |
| $\rightarrow 0.0.0, 1111:1111:11$<br>$\rightarrow (booted from volume)$ |        | 1:1111; shared=11 | 1.111.111 | .111   N/A. |  |
| +                                                                       |        |                   | •         |             |  |
| ⇔                                                                       |        |                   |           |             |  |

To list the backups performed:

| root@host:/opt/bacula# /opt/bacula/bin/openstack-vm-query -b                                          |                                  |  |  |  |
|----------------------------------------------------------------------------------------------------|----------------------------------|--|--|--|
| →++++++++                                                                                             | Description .                    |  |  |  |
| <pre></pre>                                                                                           | -                                |  |  |  |
| → <datetime>      <br/>       </datetime>                                                             | ا<br>ب                           |  |  |  |
| <backup2_id>&gt;   <backup2_name>  <br/>→   available   5   False  <br/> </backup2_name></backup2_id> | Backup done by Bacula Enterprise |  |  |  |
| → <datetime>      <br/>+++++</datetime>                                                               |                                  |  |  |  |

Listing volumes and backups in a json format would result in:

```
root@openstack-bck:~# /opt/bacula/bin/openstack-vm-query -b -v -f json
Ε
  {
    "ID": "021b0a50-2729-4c2a-b8ae-252d76aecf42",
    "Name": "5b5bc409-ec90-4a12-b659-d2b4d04eb419_1711446820",
    "Description": "Backup done by Bacula Enterprise INSTANCE=testAna2_
→DATE=Tue Mar 26 09:53:40 UTC 2024",
    "Status": "available",
    "Size": 10,
    "Incremental": false
  },
  {
    "ID": "784b88d7-8262-4efe-9512-9ec483b8cb73",
    "Name": "5b5bc409-ec90-4a12-b659-d2b4d04eb419_1711446820",
    "Description": "Backup done by Bacula Enterprise INSTANCE=testAna2.
→DATE=Tue Mar 26 09:53:40 UTC 2024",
    "Status": "available",
    "Size": 5,
    "Incremental": false
  }
]
Ε
  {
    "ID": "6db88c97-1ddb-4f46-bcf4-06699f3f59f5",
   "Name": "testAna2-vol2",
   "Status": "available",
    "Size": 5,
    "Attached to": []
 },
  ł
    "ID": "13a9d708-01c7-4320-9f04-534c8c380a64",
    "Name": "restore_backup_021b0a50-2729-4c2a-b8ae-252d76aecf42_at_1711448194
   "Status": "available",
    "Size": 10,
    "Attached to": []
 },
  {
    "ID": "c645558e-cdf3-4334-968b-3482bf9a6c18",
   "Name": "testAna2-vol2",
   "Status": "available",
    "Size": 5,
    "Attached to": []
 },
  {
    "ID": "39161ee6-ec34-4f1a-87d0-d08ce71fac80",
    "Name": "restore_backup_f90ad4ec-882f-4071-9ec0-367dd7cc73b5_at_1710855568
   "Status": "available",
    "Size": 10,
    "Attached to": []
  },
```

```
{
  "ID": "5c257c96-c0be-4eb6-a751-462b56729e50",
  "Name": "testAna2-vol2",
  "Status": "in-use",
  "Size": 5,
  "Attached to": [
    {
      "id": "5c257c96-c0be-4eb6-a751-462b56729e50",
      "attachment_id": "00765039-5dc2-4bb3-bb95-fa1611b8ba81",
      "volume_id": "5c257c96-c0be-4eb6-a751-462b56729e50",
      "server_id": "5b5bc409-ec90-4a12-b659-d2b4d04eb419",
      "host_name": "openstack-bck",
      "device": "/dev/vdb",
      "attached_at": "2024-03-14T13:17:49.000000"
    }
  ]
},
{
  "ID": "b0412c13-2124-44ac-a11d-058c6146c104",
  "Name": "RestoreTestVolume",
  "Status": "in-use",
  "Size": 1,
  "Attached to": [
    {
      "id": "b0412c13-2124-44ac-a11d-058c6146c104",
      "attachment_id": "ac6c3444-180b-4535-abfc-467057dcad5d",
      "volume_id": "b0412c13-2124-44ac-a11d-058c6146c104",
      "server_id": "1952a2d3-6b0b-417d-a90d-cde7964074d1",
      "host_name": "openstack-bck",
      "device": "/dev/vda",
      "attached_at": "2024-03-08T13:52:40.000000"
   }
  ]
},
{
  "ID": "218b321c-7b7f-4f5b-af4b-9025f9ff4408",
  "Name": "",
  "Status": "in-use",
  "Size": 10,
  "Attached to": [
    {
      "id": "218b321c-7b7f-4f5b-af4b-9025f9ff4408",
      "attachment_id": "6347cad1-5d52-4698-b3f1-b0a746a2920d",
      "volume_id": "218b321c-7b7f-4f5b-af4b-9025f9ff4408",
      "server_id": "5b5bc409-ec90-4a12-b659-d2b4d04eb419",
      "host_name": "openstack-bck",
      "device": "/dev/vda",
      "attached_at": "2024-02-28T21:23:06.000000"
    }
  ]
},
{
```

```
"ID": "c231ae83-ef6f-488f-b479-5ab328ea3b52",
  "Name": "c231ae83-ef6f-488f-b479-5ab328ea3b52",
  "Status": "in-use",
  "Size": 1,
  "Attached to": [
    {
      "id": "c231ae83-ef6f-488f-b479-5ab328ea3b52",
      "attachment_id": "289c3223-3a23-4a48-975f-6d2a2600a7e9",
      "volume_id": "c231ae83-ef6f-488f-b479-5ab328ea3b52",
      "server_id": "74364187-d6e7-431d-a80a-6275f88a69ce",
      "host_name": "openstack-bck",
      "device": "/dev/vda",
      "attached_at": "2024-02-23T10:18:19.000000"
    }
  ]
}
```

## 6.5 Interactive Delete

It is possible to delete backup(s), snapshot(s) or volume(s) by running the /opt/bacula/bin/ openstack-vm-execute-interactive-delete procedure with relevant parameters

Note: The delete operation is sent through Openstack API, and it has the force flag activated by default.

### **Parameters**

]

- -b <backup-ID>: For interactive backup deletion if no ID is specified the procedure will go through all backups asking for deletion.
- -c <admin-openrc> Path to modified admin-openrc.sh DEFAULT=/opt/bacula/admin-openrc.sh.
- -s <snapshot-ID> For interactive snapshot deletion if no ID is specified the procedure will go through all snapshots asking for deletion.
- -t <tools> Path to openstack-vm-scripts DEFAULT=/opt/bacula/bin/
- -p <project-id> If set restore will target VM in this project only.
- -v <volume-ID> For interactive volume deletion if no ID is specified the procedure will go through all volumes asking for deletion.
- · -h Display help

#### Example

The options of this procedure are analog to other operations, but used for backup/snapshot/volume deletion instead.

Interactive delete of backups would be /opt/bacula/bin/openstack-vm-execute-interactive-delete -b

With an output looking like this:

```
root@openstack-bck:~# /opt/bacula/bin/openstack-vm-execute-interactive-delete_
⊶-b
INTERACTIVE BACKUP DELETE START
Would you like to delete BACKUP
ID=<backup1_ID>
NAME=<backup1_name>
DESCRIPTION=Backup done by Bacula Enterprise INSTANCE=<instance_name>_
→DATE=Tue Mar 19 16:34:03 UTC 2024
Start deletion [y]es / [N]o ?y
Delete command sent
Would you like to delete BACKUP
ID=<backup2_ID>
NAME=<backup2_name>
DESCRIPTION=Backup done by Bacula Enterprise INSTANCE=<instance_name>_
→DATE=Tue Mar 19 16:34:03 UTC 2024
Start deletion [y]es / [N]o ?y
Delete command sent
INTERACTIVE BACKUP DELETE FINISHED
```

## 7 Backup and Restore Strategies

## 7.1 Installing Bacula Client on Each Guest

This strategy works by installing a Bacula Enterprise File Daemon on every virtual machine as if they were regular, physical clients. In order to optimize the I/O usage of Openstack, the user will use Bacula's Schedules, Priorities, and Maximum Concurrent Jobs to spread backup jobs over the backup window. Since all VMs could use the same storage on the Openstack hypervisor, running all backup jobs at the same time could create a bottleneck on the disk/network subsystem since Bacula will walk through all filesystems to open/read/close/stat files.

Installing the Bacula Enterprise File Daemon on each virtual machine permits to manage virtual servers like physical servers and also to use all Bacula Enterprise's features such as:

- Quick restores of individual files
- Checksum of individual files for Virus and Spyware detection

- Verify Jobs
- File/Directory exclusion (such as swap or temporary files)
- File level compression
- · Accurate backups.

#### 7.2 Cinder Driver Backup with Openstack Plugin

With the Cinder driver strategy, the Bacula Enterprise Openstack-VM will save all Openstack volume's at the raw level, in the Openstack context.

Bacula's Openstack-VM plugin will read and save the content of Openstack instance using Cinder backup API.

Cinder allows the user to integrate various storage solutions into the Openstack cloud. It does this by providing a stable interface for hardware providers to write drivers that allow the usage of Cinder volumes backup capabilities.

# 8 Troubleshooting

This article presents recommended solutions for common issues that may arise while using the Openstack Cinder Plugin.

• D: cannot unpack non-iterable VolumeBackupsRestore object

At restore time the restore volume command might output the following message D: cannot unpack non-iterable VolumeBackupsRestore object. This issue shouldn't impact the restore process and it can be ignored.

• W: Openstack returned too many values to unpack (expected 2)

At restore time Openstack might output a warning W: Openstack returned too many values to unpack (expected 2). Restore should go through regardless and not be impacted by the message. This issue also happens when using the OpenStack CLI, and a bug report has been reported to the Openstack team.

# 9 Limitations

The following article presents limitations of Openstack Cinder Plugin.

• After a restore-procedure only the volumes are restored. The specific restored instance must be manually

restored and by attaching the relevant volumes to a new instance.

- Currently, only full level instance(s) volume(s) backups are possible.
- The restart command has limitations with plugins, as it initiates the Job from scratch rather than continuing it. Bacula determines whether a Job is restarted or continued, but using the restart command will result in a new Job.